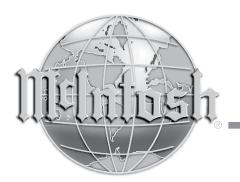

# MA5300 Integrated Amplifier Owner's Manual

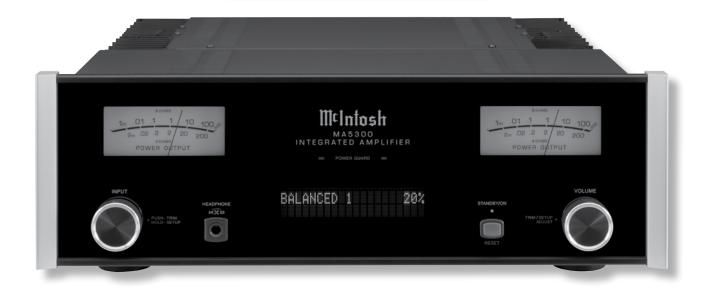

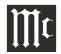

# Important Safety Information is supplied in a separate document "Important Additional Operation Information Guide"

## Thank You

Your decision to own this McIntosh MA5300 Integrated Amplifier ranks you at the very top among discriminating music listeners. You now have "The Best." The McIntosh dedication to "Quality," is assurance that you will receive many years of musical enjoyment from this unit.

Please take a short time to read the information in this manual. We want you to be as familiar as possible with all the features and functions of your new McIntosh.

## **Please Take A Moment**

The serial number, purchase date and McIntosh Dealer name are important to you for possible insurance claim or future service. The spaces below have been provided for you to record that information:

| Serial Number: |  |
|----------------|--|
| Purchase Date: |  |
| Dealer Name    |  |

# **Technical Assistance**

If at any time you have questions about your McIntosh product, contact your McIntosh Dealer who is familiar with your McIntosh equipment and any other brands that may be part of your system. If you or your Dealer wish additional help concerning a suspected problem, you can receive technical assistance for all McIntosh products at:

McIntosh Laboratory, Inc. 2 Chambers Street Binghamton, New York 13903

Phone: 607-723-3512 Fax: 607-724-0549

## **Customer Service**

If it is determined that your McIntosh product is in need of repair, you can return it to your Dealer. You can also return it to the McIntosh Laboratory Service Department. For assistance on factory repair return procedure, contact the McIntosh Service Department at:

McIntosh Laboratory, Inc.

2 Chambers Street

Binghamton, New York 13903

Phone: 607-723-3515 Fax: 607-723-1917

## **Table of Contents**

| Safety Instructions                       | 2                |
|-------------------------------------------|------------------|
| (Separate Sheet)Impor                     | rtant Additional |
| Operation Inf                             | ormation Guide   |
| Thank You and Please Take a Moment        | 2                |
| Technical Assistance and Customer Service | e2               |
| Table of Contents                         | 2                |
| General Information                       | 3                |
| Connector and Cable Information           | 3                |
| Introduction                              | 4                |
| Performance Features                      | 4                |
| Dimensions                                | 5                |
| Installation                              | 6                |
| Connections:                              |                  |
| Rear Panel Connections                    | 7                |
| Connecting Components                     | 8                |
| Connection Diagrams (Separate Sheet)      | Mc2A/2B          |
| Passthru Connections                      | 9                |
| Connecting for Bi-Amplification           | 10               |
| Connecting Loudspeakers                   | 11-12            |
| Remote Control and Front Panel:           |                  |
| Remote Control Push-buttons               | 14               |
| How to use the Remote Control             | 15               |
| Front Panel Displays, Controls,           |                  |
| Push-buttons and Jack                     | 16               |
|                                           |                  |

| Setup | Mod | e: |
|-------|-----|----|
|-------|-----|----|

| Setup Functions:           Default Settings         17           Firmware Version         17           Source Input Renaming         17-19           Data Ports         19           Passthru         19           USB Automute         20           Comm Port Baud Rate         20           Remote Control Codes         20           IR Sensor         21           Power Mode         21           Factory Reset         21           Microprocessor Reset         22           Operation: |
|----------------------------------------------------------------------------------------------------|
| Firmware Version       17         Source Input Renaming       17-19         Data Ports       19         Passthru       19         USB Automute       20         Comm Port Baud Rate       20         Remote Control Codes       20         IR Sensor       21         Power Mode       21         Factory Reset       21         Microprocessor Reset       22                                                                                                    |
| Source Input Renaming       17-19         Data Ports       19         Passthru       19         USB Automute       20         Comm Port Baud Rate       20         Remote Control Codes       20         IR Sensor       21         Power Mode       21         Factory Reset       21         Microprocessor Reset       22                                                                                                    |
| Data Ports       19         Passthru       19         USB Automute       20         Comm Port Baud Rate       20         Remote Control Codes       20         IR Sensor       21         Power Mode       21         Factory Reset       21         Microprocessor Reset       22                                                                                                    |
| Passthru       19         USB Automute       20         Comm Port Baud Rate       20         Remote Control Codes       20         IR Sensor       21         Power Mode       21         Factory Reset       21         Microprocessor Reset       22                                                                                                    |
| USB Automute       20         Comm Port Baud Rate       20         Remote Control Codes       20         IR Sensor       21         Power Mode       21         Factory Reset       21         Microprocessor Reset       22                                                                                                    |
| Comm Port Baud Rate       20         Remote Control Codes       20         IR Sensor       21         Power Mode       21         Factory Reset       21         Microprocessor Reset       22                                                                                                    |
| Remote Control Codes       20         IR Sensor       21         Power Mode       21         Factory Reset       21         Microprocessor Reset       22                                                                                                    |
| IR Sensor.       21         Power Mode       21         Factory Reset       21         Microprocessor Reset       22                                                                                                    |
| Power Mode 21 Factory Reset 21 Microprocessor Reset 22                                                                                                    |
| Factory Reset                                                                                                    |
| Microprocessor Reset                                                                                                    |
| •                                                                                                    |
| Operation:                                                                                                    |
|                                                                                                    |
| How to Operate the MA530024-30                                                                                                    |
| Trim Functions:                                                                                                    |
| Balance24                                                                                                    |
| Trim Level                                                                                                    |
| Tone Control                                                                                                    |
| Bass Control                                                                                                    |
| Treble Control26                                                                                                    |
| Mono/Stereo Mode                                                                                                    |
| Meter Backlight26                                                                                                    |
| Display Brightness26                                                                                                    |
| Headphone HXD27                                                                                                    |
| Tone Control, Trim, Mute, Headphone Jack27                                                                                                    |
| Power Output Meters, Power Guard27                                                                                                    |
| Using a Separate Power Amplifier28                                                                                                    |
| Passthru28                                                                                                    |
| Optical and Coaxial Digital Inputs28                                                                                                    |
| USB Input Operation with a Computer28-30                                                                                                    |
| Photos                                                                                                    |
| Specifications                                                                                                    |
| Packing Instructions                                                                                                    |

Copyright 2017 © by McIntosh Laboratory, Inc.

## **General Information**

- 1. For additional connection information, refer to the owner's manual(s) for any component(s) connected to the MA5300.
- 2. Apply AC Power to the MA5300 and other McIntosh Component(s) only after all the system components are connected together. Failure to do so may cause a malfunction of system operations as the Microprocessor's Circuitry inside the components is active when AC Power is applied.
- 3. The MA5300 includes an Auto Off Power Save Feature and the default setting is enabled. For additional information including how to disable it, refer to page 21.
- 4. When Power Amplifier Protection Circuitry of the MA5300 has activated, the Front Panel Power Guard LEDs are illuminated continuously and the sound will be muted.
- 5. When the Power Transformer has overheated due to improper ventilation and/or high ambient operating temperature, AC Power is removed from the MA5300. Normal operation will resume when the operating temperature is in a safe range again.
- 6. For the best performance and safety, it is important to always match the impedance of the Loudspeaker to the Power Amplifier connections. Refer to pages 10 thru 12.

*Note: The impedance of a Loudspeaker actually var*ies as the Loudspeaker reproduces different frequencies. As a result, the nominal impedance rating of the Loudspeaker (usually measured at a midrange frequency) might not always agree with the impedance of the Loudspeaker at low frequencies where the greatest amount of power is required. Contact the Loudspeaker Manufacturer for additional information about the actual impedance of the Loudspeaker before connecting it to the McIntosh MA5300.

- 7. The MA5300 Remote Control is capable of operating other components. For additional information go to www.mcintoshlabs.com.
- 8. The IR Input, with a 1/8 inch mini phone jack, is configured for non-McIntosh IR sensors such as a Xantech Model DL85K Kit. Use a Connection Block such as a Xantech Model ZC21 when two or more IR sensors need to be connected to the MA5300. The signal from a connected External IR Sensor will have priority over the signal from the Front Panel IR Sensor.
- 9. When discarding the unit, comply with local rules or regulations. Batteries should never be thrown away or incinerated but disposed of in accordance with the local regulations concerning battery disposal.
- 10. For additional information on the MA5300 and other McIntosh Products please visit the McIntosh Web Site at www.mcintoshlabs.com.

# **Connector and Cable Information**

### **XLR Connectors**

Below is the Pin configuration for the XLR Balanced Input Connectors on the MA5300. Refer to the diagram for connection:

PIN 1: Shield/Ground

PIN 2: + Output

PIN 3: - Output

# **Power Control and Trigger Connectors**

The Power Control Trigger Output Jacks send and Passthru Input Jack receives Power On/Off Signals (+12 volt/0 volt) when connected to other McIntosh Components. An additional connection is for controlling the illumination of the Power Output Meters

Main, Trig 1&2 and Pass-Thru

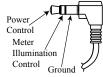

on McIntosh Power Amplifiers. A 3.5mm stereo mini phone plug is used for connection to the Power Control, Trigger and Passthru Outputs.

#### **Data Port Connectors**

The Data Out Ports send Remote Control Signals to Source Components. A 3.5mm stereo mini phone plug is used for connection.

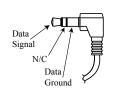

#### **IR IN Port Connectors**

The IR IN Port also uses a 3.5mm stereo mini phone plug and allows the Control connection of other brand IR Receivers to the MA5300.

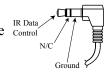

#### **RS232-C Data Port Cable**

The RS232 Data Cable is a 3.5mm stereo mini phone plug to a sub miniature DB 9 connector:

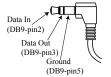

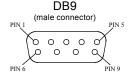

# **Output Terminal Connector**

When cables with spade lugs are used for Loudspeaker Connection, the spade lugs need an opening of at least 3/10 inch  $(7.6 \mathrm{mm})$ 

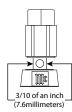

## McIntosh Plug-In Jumper Connector

The MA5300 utilizes two phono style Plug-In Jumpers to connect the Preamplifier Output to the Power Amplifier Input.

Note: The Jumper Connector is available from the McIntosh Parts Department:

McIntosh Jumper Connector Part No. 117781

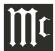

## Introduction

Now you can take advantage of traditional McIntosh standards of excellence in the MA5300 Integrated Amplifier. The Power Amplifier section of the MA5300, with a power output of 100 watts per channel, will drive a pair of quality Loudspeakers to a high level of performance.

The flexible Preamplifier section provides connections for various input sources and may also be used to drive an external Power Amplifier(s).

The MA5300 reproduction is sonically transparent and absolutely accurate. The McIntosh Sound is "The Sound of the Music Itself."

## **Performance Features**

# • Power Output

The MA5300 consists of 100 watts (8 ohm) or 160 watts (4 ohm) per channel Stereo Power Amplifier with less than 0.005% distortion. The McIntosh MA5300 is designed for connection of a single 8 ohm or 4 ohm Loudspeaker per channel. The Power Amplifier uses ThermalTrak¹ Output Transistors for lower distortion and cool operation.

#### • Power Guard

The patented McIntosh Power Guard circuit prevents amplifier clipping and protects your valuable Loudspeakers.

# • Sentry Monitor and Thermal Protection

McIntosh Sentry Monitor power output stage protection circuits ensure the MA5300 will have a long and trouble free operating life. Built-in Thermal Protection Circuits guard against overheating.

## • Electronic Switching and Balanced Connections

The Preamplifier uses Logic Circuits Controlled Electromagnetic Switches on all inputs and operating functions for reliable, noiseless, distortion free switching. There is a Balanced Input for connection of a source component.

## • Digital Audio Inputs

The Digital Inputs decode PCM and DSD Signals from external sources. Coaxial and Optical Inputs process Digital Signals up to 192kHz with 24-Bit resolution. The Digital MCT Input Circuitry directly decodes SACD/CD signals from an external Transport component. The USB Input for streaming audio processes Digital Signals up to 384kHz with 32-Bit resolution, decodes up to DSD256 Digital Signals and DXD 24-Bit with a sampling rate up to 384kHz.

# • Moving Magnet Phono Inputs

The MA5300 Moving Magnet Input Circuitry uses the latest design to provide the lowest possible noise, distortion and flat frequency response.

#### Tone Controls

The Bass and Treble Trim Controls provide up to 12dB of boost or cut. The MA5300 remembers the Bass and Treble Setting for each input.

# • Multifunction Display and Power Meters

The Front Panel Display indicates source selection, volume levels and setup functions. The Illuminated Power Output Meters are peak responding, and indicate the power output of the amplifier.

#### • PassThru Mode

The Automatic PassThru Mode allows the MA5300 to become part of a Multichannel Sound System for DVD-Audio, SACD and Home Theater Movies.

## • Power Control Output and Trigger Assignment

A Power Control connection for convenient Turn-On of McIntosh Power Amplifiers, Source Components and Accessories is included. The Power Control Trigger Ouputs may be assigned to activate when a given Input/Output is selected.

#### • Remote Control

The Data Ports together with the supplied Remote Control provide control of McIntosh Source Components connected to the MA5300.

## • Special Power Supply

The large Power Transformer, multiple filter capacitors with 60 Joules of Energy Storage and regulated Power Supply ensure stable noise free operation even though the power line varies.

# • McIntosh Custom Binding Posts

McIntosh Patented gold plated output terminals deliver high current output. They accept large diameter wire and spade lugs. Banana plugs may also be used only in the United States and Canada.

## • Glass Front Panel

The famous McIntosh Illuminated Glass Front Panel uses long life Light Emitting Diodes (LEDs) to ensures the pristine beauty of the MA5300 will be retained for many years.

<sup>&</sup>lt;sup>1</sup>ThermalTrak™ and ON Semiconductor are trademarks of Semiconductor Components Industries, LLC

# **Dimensions**

The following dimensions can assist in determining the best location for your MA5300. There is additional information on the next page pertaining to installing the MA5300 into cabinets.

## Front View of the MA5300

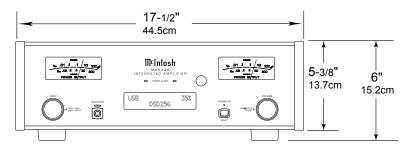

#### Side View of the MA5300

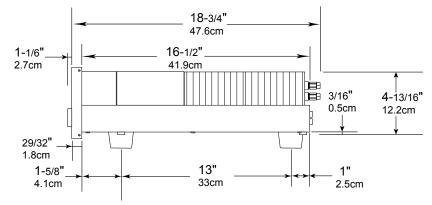

## Rear View of the MA5300

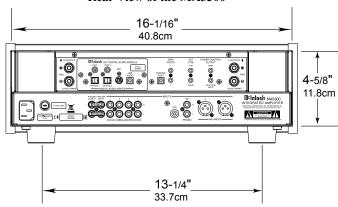

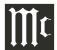

## Installation

The MA5300 can be placed upright on a table or shelf, standing on its four feet. It also can be custom installed in a piece of furniture or cabinet of your choice. The four feet may be removed from the bottom of the MA5300 when it is custom installed as outlined below. The four feet together with the mounting screws should be retained for possible future use if the MA5300 is removed from the custom installation and used free standing. The required panel cutout, ventilation cutout and unit dimensions are shown.

Always provide adequate ventilation for your MA5300. Cool operation ensures the longest possible operating life for any electronic instrument. Do not install the MA5300 directly above a heat generating component such as a high powered amplifier. If all the components are installed in a single cabinet, a quiet running ventilation fan can be a definite asset in maintaining all the system components at the coolest possible operating temperature.

A custom cabinet installation should provide the following minimum spacing dimensions for cool operation.

Allow at least 6 inches (15.24cm) above the top, 2 inches (5.08cm) below the bottom and 2 inches (5.1cm) on each side of the Integrated Amplifier, so that airflow is not obstructed. Allow 20 inches (50.8cm) depth behind the front panel. Allow 1-7/6 inch (3.66cm) in front of the mounting panel for knob clearance. Be sure to cut out a ventilation hole in the mounting shelf according to the dimensions in the drawing.

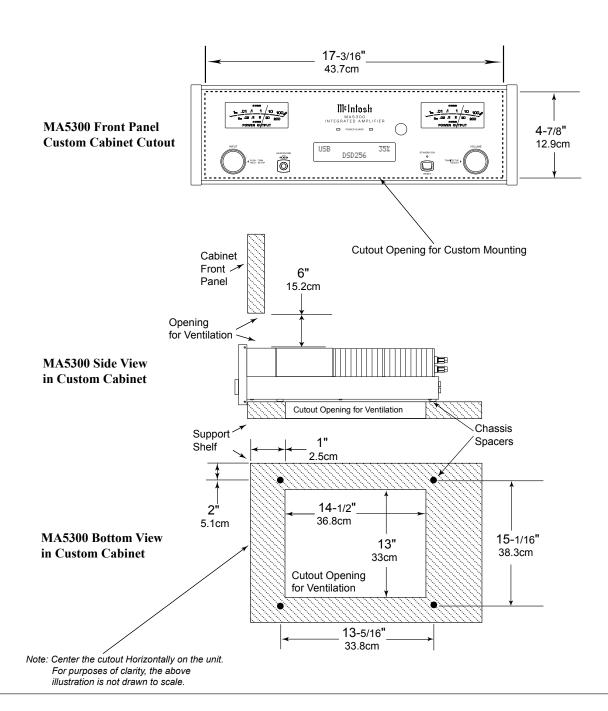

RIGHT OUTPUT connections for a 4 or 8 ohm Loudspeaker MCT DIGITAL AUDIO INPUT for streaming high bandwidth digital signals from SACD/CD Transport Components SERVICE PORT for service use only

IR INput for signals from a compatible IR Room Sensor POWER CONTROL MAIN OUT-PUT sends turn On/Off signals to a McIntosh Component when the MA5300 is switched On/Off

DIGITAL AUDIO INPUTS for components with Digital Optical and Coaxial Outputs sending digital audio signals

USB DIGITAL AUDIO INPUT for connection to a computer DATA PORTS send signals to Source Components to allow control with the MA5300 Remote Control

/RS232 connector<sup>1</sup> for connection to a computer or other control device

LEFT OUTPUT connections for a 4 or 8 ohm Loudspeaker

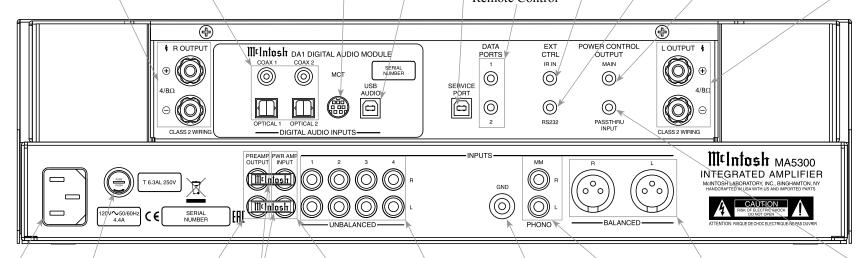

Main Fuse holder, refer to information on the back panel of your MA5300 to determine the correct fuse size and rating

PREAMP OUTPUT sends signals to the internal Power Amplifier or to an external Power Amplifier

JUMPER PLUGS connect
the PREAMP OUTPUT
to the PWR AMP INPUT
and are required for normal
operation

UNBALANCED INPUTS
1 thru 4 accept high level
program source signals

PWR AMP INPUT accepts signals from the internal Preamplifier or a separate external Preamplifier PHONO MM accepts signals from a Moving Magnet Phono Cartridge or a high output Moving Coil Cartridges

GND terminal accepts a ground wire from a turntable PASSTHRU POWER CONTROL INPUT receives turn On/Off signals from an Audio/Video Control Center

BALANCED INPUTS accept high level program source signals

cord to a live AC outlet. Refer to information on the back panel of your MA5300 to determine the correct voltage for your unit

Connect the MA5300 power

<sup>&</sup>lt;sup>1</sup> Refer to page 3 for additional cable information.

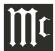

# **Connecting Components**

The MA5300 has the ability to automatically switch power On/Off to McIntosh Source Components via the Power Control (Trigger) connections. The Data Port Connections allow for the remote operation of basic functions using the MA5300 Remote Control. With an external sensor connected to the MA5300, remote control operation of the system is possible from another room and/or when the MA5300 is located in a cabinet with the doors closed.

The connection instructions below, together with the MA5300 Input and Output Connection Diagrams located on the separate folded sheet "Mc2A/2B", are an example of a typical audio system. Your system may vary from this, however the actual components would be connected in a similar manner. For additional information refer to "Connector and Cable Information" on page 3.

## **Power Control Connections:**

- Connect a Control Cable from the MA5300 POW-ER CONTROL MAIN Jack to the Power Control In on the Turntable.
- 2. Connect a Control Cable from the McIntosh Turntable Power Control Out Jack to the Digital Audio Player Trigger In Jack.
- 3. Connect a Control Cable from the Digital Audio Player Trigger Out Jack to the SACD/CD Transport Power Control In Jack.
- Connect a Control Cable from the SACD/CD
   Transport Power Control Out Jack to the AM/FM
   Tuner Power Control In Jack.
- 5. Connect a Control Cable from the AM/FM Tuner Power Control Out Jack to the Media Server PWR CTRL (Power Control) In Jack.
- 6. Connect any additional McIntosh Components in a similar manner, as outlined in steps 1 thru 5.

## **Data Control Connections:**

- 7. Connect a Control Cable from the MA5300 DATA PORT Jack 2 to the SACD/CD Player Data In Jack.
- 8. Connect a Control Cable from the MA5300 Jack 1 to the Media Server Data In Jack.
- 9. Connect other McIntosh Components in a similar manner, as outlined in steps 7 thru 8.

## **Sensor Connection:**

10. Optionally, connect the cable with stereo mini plug coming from the compatible External Sensor to the EXT CTRL (External Control) IR IN Jack on the MA5300. Refer to page 3 "General Information, note 8" for additional information.

## **Audio Connections:**

- 11. Connect Balanced Cables from the MA5300 BAL-ANCED INPUT L & R Connectors to the Media Server Audio Output Balanced Connectors.
- 12. Connect Audio Cables from the MA5300 Number 1 UNBALANCED Jacks to the AM/FM Tuner UNBAL Output Jacks.
- 13. Connect the Audio Cables coming from the Turntable to the MA5300 MM (for a Moving Magnet Cartridge or a Moving Coil Cartridge with High Audio Output Level) INPUT Jacks.
- 14. Connect any additional Components in a similar manner, as outlined in steps 11 thru 13.

# **Optional Digital Audio Connections:**

- 15. Connect an Optical Cable from the MA5300 OPTICAL 1 Digital Audio Input Connector to the Digital Audio Out Optical Connector on the Digital Audio Player.
- 16. Using the "MCT Cable-Twisted Pair" cable (supplied with a MCT Transport), connect the cable from the MA5300 MCT DIGITAL AUDIO INPUT

- Connector to the SACD/CD Transport MCT (DIN) Output Connector.
- 17. Connect any additional Components in a similar manner, as outlined in steps 15 thru 16.

## **Optional USB Connection:**

18. Connect a USB cable with (Type A to Type B) connectors from the MA5300 USB D/A Digital Audio Input to an available USB connector.

## **Ground Connections:**

- 19. Connect the Ground Cable coming from the Turntable to the MA5300 GND Binding Post.
  - Notes: 1. If the MA5300 is part of a Home Theater System, proceed to "PassThru" connection on page 9.
    - 2. When the MA5300 will used together with a separate Power Amplifier for Bi-Amplification of a Loudspeaker System, proceed page 10.

## **Passthru Connections**

The MA5300 can be part of a Multichannel Sound System for BLU-RAY-Audio, DVD-Audio and Home Theater Movies. The Right and Left Front Channels from an Audio/Video Control Center can "Passthru" the MA5300. In the following example the UNBAL-ANCED 4 Input will become the "Passthru" input:

- Connect Audio Cables from the A/V Processor FL (Front Left) and FR (Front Right) Channel Outputs to the MA5300 UNBALANCED Number 4 INPUTS Left and Right Jacks.
- 2. Connect a Control Cable from the A/V Processor TRIGger 2 Output to the MA5300 POWER CONTROL PASSTHRU INPUT Jack.

  Note: Refer to Setup "Passthru" on page 19 to assign
- Note: Refer to Setup "Passthru" on page 19 to assign the Number 4 INPUT as the "Passthru" Input.
- 3. Proceed to "Connecting Loudspeaker" on Page 11.

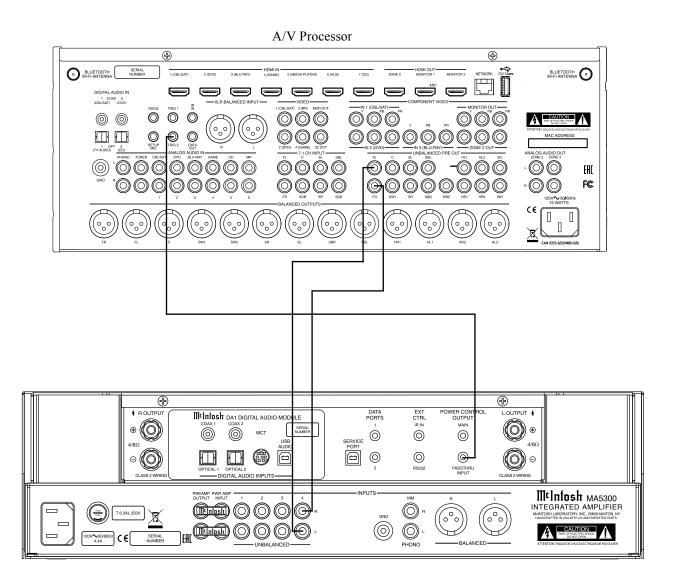

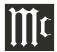

# **Connecting for Bi-Amplification**

The MA5300 Power Amplifier, together with an additional separate Power Amplifier, may be used to Bi-Amplify a Loudspeaker System. In the illustration on this page, the Power Amplifier of the MA5300 is connected to the Midrange/High Frequency Section of the Loudspeaker. The additional separate Power Amplifier is connected to the Low Frequency Section of the Loudspeaker System.

Warning: The Loudspeaker System used for Bi-Amplification must have the jumpers removed from between the MID/HIGH and LOW Frequency Sections of the Loudspeaker System. Failure to remove them could result in damage to the MA5300 and/or the separate Power Amplifier.

#### **MA5300 Connections:**

1. Remove the "McIntosh Jumpers" from between the PREAMP Jacks and the PWR AMP In Jacks located on the Rear Panel of the MA5300.

Note: Place the "McIntosh Jumpers" in a safe place for possible future use.

- Using a pair of shielded RCA Type Audio "Y"
   Adapters connect the PREAMP Jacks to the PWR
   AMP In Jacks, for both Left and Right Channels
   on the MA5300.
- 3. Connect the remaining unconnected part of the "Y" Adapters to the separate Power Amplifier.
- 4. Referring to the Loudspeaker Connection Instructions on page 11, and in the Owner's Manual supplied with the Power Amplifier and Loudspeaker, connect the MA5300 Output Terminals to the Loudspeaker MID/HIGH Input Terminals.

Note: The Loudspeaker Connection illustrations on this page are for the Left Channel. Connect the Right Channel Loudspeaker in the same manner.

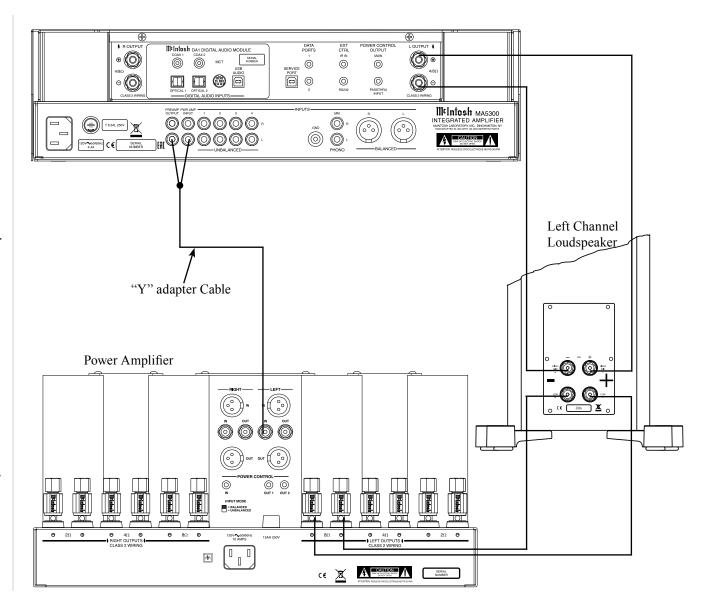

## **Output Terminals**

When connecting the Loudspeaker Hookup Cables to the MA5300 Amplifier Output Terminals please follow the steps below:

- 1. Rotate the top of the Output Terminal Post counterclockwise until an opening appears. Refer to figures A and B.
- 2. Insert the Loudspeaker hookup cable into the Output Terminal Post opening or the cable spade lug around the center post of the Output Terminal. Refer to figure C.
- 3. Rotate the top of the Output Terminal Post clockwise until it is finger tight. Refer to figure D.
- 4. Place the supplied McIntosh Wrench over the top of the Output Terminal and rotate it one quarter of a turn (90°) to secure the Loudspeaker Cable Connection. **Do not over tighten.** Refer to figure E.

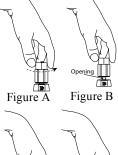

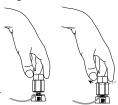

Figure C Figure D

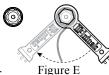

# **How to Connect Loudspeakers**

Caution: Do not connect the AC Power Cord to the MA5300 Rear Panel until after the Loudspeaker Connections are made. Failure to observe this could result in Electric Shock.

The connection instructions below, together with the MA5300 Connection Diagram located on the separate folded sheet "Mc2B", is an example of a typical audio system. Your system may vary from this, however the actual components would be connected in a similar manner. For additional information refer to "Connector and Cable Information" on page 3.

The McIntosh MA5300 Power Amplifier Circuitry is designed for a Loudspeakers with an impedance of 8 Ohms or 4 Ohms. Connect a <u>single Loudspeaker</u> only to the Right and Left Output Terminals.

When connecting Loudspeakers to the MA5300 it is very important to use cables of adequate size, so there is little to no power loss in the cables. The size is specified in Gauge Numbers or AWG (American Wire Gauge). The smaller the Gauge number, the larger the wire size:

| Loudspeaker Cable Distance vs Wire Gauge Guide |       |       |                                       |
|------------------------------------------------|-------|-------|---------------------------------------|
| Loudspeaker<br>Impedance                       |       |       | 100 feet<br>(30.48 meters)<br>or less |
| 2 Ohms                                         | 12AWG | 10AWG | 8AWG                                  |
| 4 Ohms                                         | 14AWG | 12AWG | 10AWG                                 |
| 8 Ohms                                         | 16AWG | 14AWG | 12AWG                                 |

1. Prepare the Loudspeaker Hookup Cable for attachment to the MA5300 Power Amplifier:

Bare wire cable ends:

Carefully remove sufficient insulation from the cable ends, refer to figures F, G & H. If the cable is stranded, carefully twist the strands together as tightly as possible.

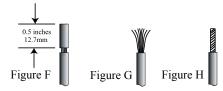

Notes: 1. If desired, the twisted ends can be tinned with solder to keep the strands together.

- 2. The prepared bare wire cable ends may be inserted into spade lug connectors.
- 3. Banana plugs are for use in the United States and Canada only.

# Banana Plugs are for use in the United States and Canada only:

- 2. Attach the previously prepared bare wire cable ends into the banana plugs and secure the connections. Refer to figure I.
- 3. Rotate the Output Terminal Post clockwise until it is finger tight. Refer to figure J. Then using the McIntosh Wrench, rotate the top of the Output Terminal one quarter of a turn (90°). **Do not over tighten.** Refer to figure E.
- 4. Referring to figure K, connect the Loudspeaker hookup cables with banana plugs into the hole at the top of the terminal to the MA5300 Negative
  - Output Terminal and Positive Output Terminal to the Loudspeaker Terminal Connections being careful to observe the correct polarities.

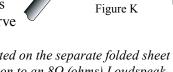

Figure I

Note: The illustration located on the separate folded sheet "Mc2B" is for connection to an  $8\Omega$  (ohms) Loudspeaker.

If the Loudspeaker's impedance is in-between the available connections, use the nearest lower impedance connection. Refer to "General Information" Note 6 on page 3 for additional information.

WARNING: Loudspeaker terminals are hazardous live and present a risk of electric shock. For additional instruction on making Loudspeaker Connections contact your McIntosh Dealer or McIntosh Technical Support.

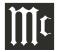

5. Connect the MA5300 power cord to an active AC outlet.

# **Spade Lug or Wire Connections:**

6. Connect the Loudspeaker hookup cables to the MA5300 Negative Output Terminal and Positive Output Terminal to the Loudspeaker Terminal Connections being careful to observe the correct polarities. Insert the spade lug connector or prepared section of the cable end into the terminal side access hole, and tighten the terminal cap until the cable is firmly clamped into the terminals so the lugs or wire cannot slip out. Refer to figures L and M.

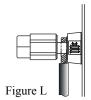

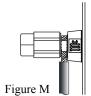

Note: The illustration located on the separate folded sheet "Mc2B" is for connection to an  $8\Omega$  (ohms) Loudspeaker.

Refer to "General Information" Note 6 on page 3 for additional information.

WARNING: Loudspeaker terminals are hazardous live and present a risk of electric shock. For additional instruction on making Loudspeaker Connections contact your McIntosh Dealer or McIntosh Technical Support.

7. Connect the MA5300 power cord to an active AC outlet.

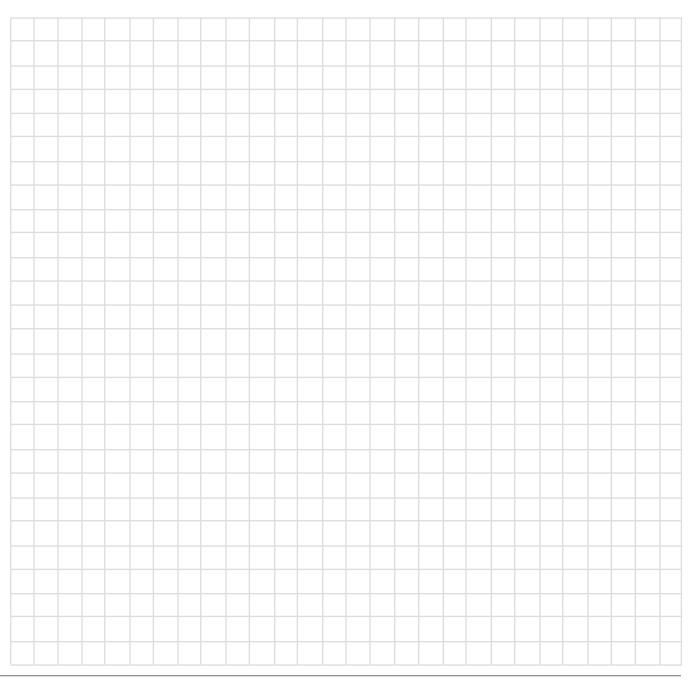

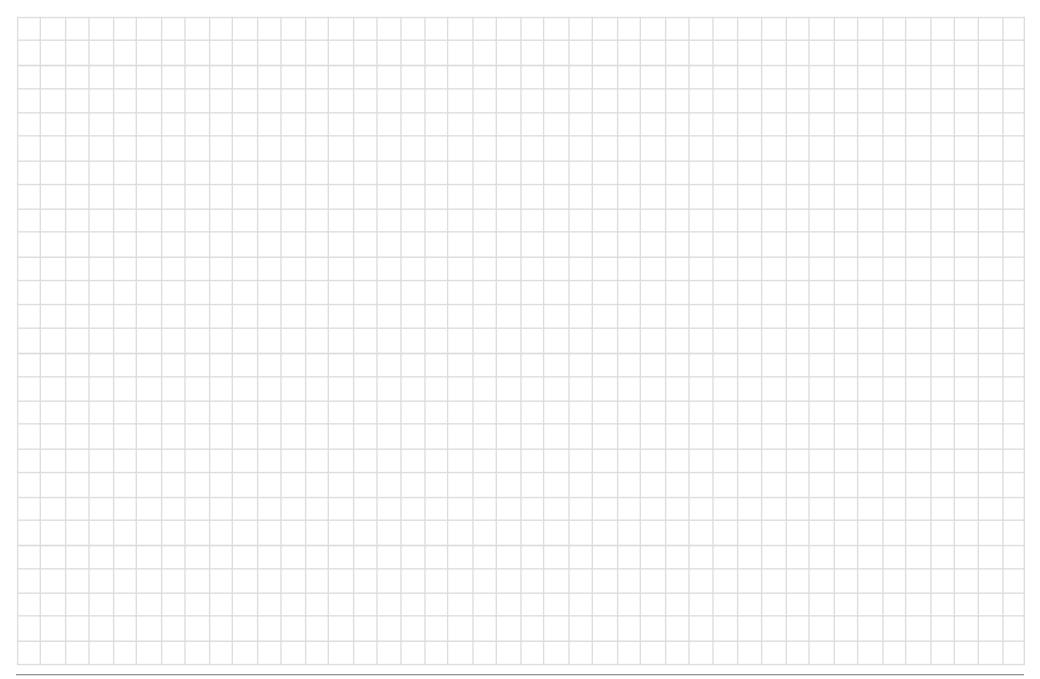

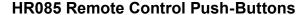

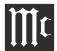

LEDs illuminate during the time a remote command is sent and when programming the remote control

Select the DEVICE to issue a remote control command to

SETUP Push-button is used as a "Shift Key" to select a function with blue color nomenclature

Selects AM Tuner Operating Functions, select Output 1 when used with the SETUP/shift Push-button and Track Selection on certain McIntosh CD Players

Press the Trim Push-button and then the LEVEL UP Push-button to select and adjust various functions. MENU is used with Mc-Intosh Models displaying choices on a video screen

Activates the TRIM Mode. GUIDE is used with McIntosh Models displaying instructions on a video screen

Press the Trim Push-button and then the LEVEL DOWN Push-button to select and adjust various functions. INFO is used with McIntosh Models displaying information on a video screen

Scrolls through the available INPUTS

Mutes the audio

Selects transport functions of STOP, PLAY/PAUSE, RECORD, BACK for the previous-selection, FAST-RE-VERSE, FAST-FORWARD and NEXT for the next selection

Selects Previous Tuner Station PRESET

Tuner scans Down the dial to SEEK the next Station

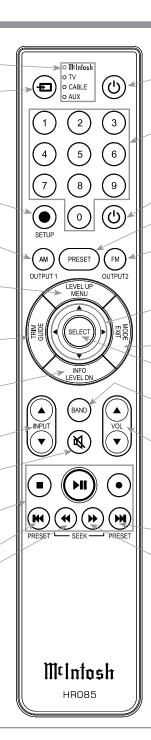

Press to Power the Integrated Amplifier ON

Use to select tuner presets, direct access an AM/FM Station Frequency, disc tracks or any numbered operation

Press to Power the Integrated Amplifier OFF

Direct access to stored Tuner PRESETS when used with the numeric Push-buttons (0 thru 9)

Selects FM Tuner Operating Functions, select Output 2 when used with the SETUP/shift Push-button and Track Selection on certain McIntosh CD Players

Use ▲ and ▼ to tune Up or Down the AM/FM Dial, use ▶ and ◀ for the next or previous HD Radio Program (were applicable)

EXIT the TRIM Menu and is used with McIntosh Models displaying information or choices on a video screen

Used to SELECT/Enter the indicated choice

Press to change Broadcast BANDs on a connected Tuner. Select certain functions on a variety of McIntosh Models

Adjusts the VOLume level up or down

Selects Next Tuner Station PRESET

Tuner scans Up the dial to SEEK the next Station

Note: Push-buttons whose function is not identified above are for use with other McIntosh Products.

## **How to use the Remote Control**

The supplied MA5300 Remote Control (HR085) is capable of directly controlling the functions of contemporary McIntosh Source Components connected to the MA5300 via the Data Ports.

Notes: 1. If at any time the MA5300 seems unresponsive to the HR085 Remote Control Commands, press the DEVICE Push-button to select Illinosh first.

- 2. For additional information on using the HR085 Remote Control with the McIntosh Model, please refer to the "How to Operate" starting on page 24.
- 3. For additional information on assigning the Data Ports, refer to "Data Ports" on page 19.

## **Trim**

Press the TRIM Push-button until the desired Trim function (Balance, Trim Level, etc.) appears on the MA5300 Front Panel Display, then press the LEVEL Up or Down Push-button to adjust the Trim setting.

Note: Press the TRIM Push-button to recall the last Trim function selected. For additional information on using the Trim Functions refer to "How to Operate" page 24.

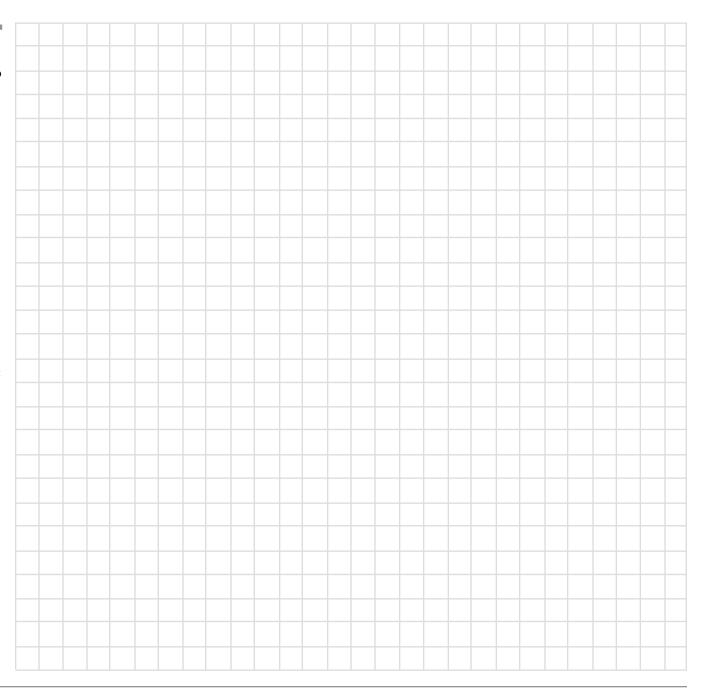

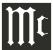

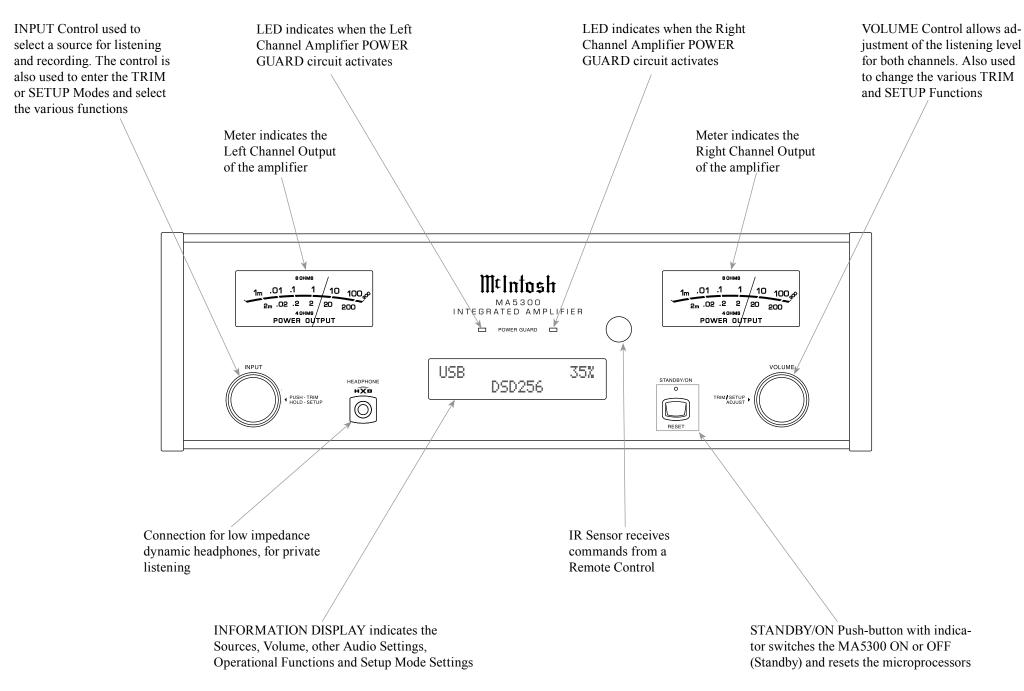

# **How to Operate the Setup Mode**

Your McIntosh MA5300 has been factory configured to allow immediate enjoyment of superb audio without the need for further adjustments. If you wish to make changes to the factory default settings, a Setup Feature is provided to customize the operating settings using the Front Panel Information Display. Refer to the MA5300 Front Panel Illustration on the previous page while performing the following steps.

Note: If the MA5300 is currently On, proceed to step 2.

1. Press the STANDBY/ON Push-button on the Front Panel or press the (b) (Power ON) Push-button on the Remote Control to switch On the MA5300. The MA5300 will go through a brief startup initialization with the Front Panel Information Display first indicating "MA5300", followed by the last used source and volume setting. This is followed by the volume setting indication starting at zero and then increasing to the last used volume setting. Refer to figure 1.

| BAL 15% |       |     |
|---------|-------|-----|
|         | l ROL | 157 |

Figure 1

2. Press and hold in the INPUT Control until the Front Panel Information Display indicates "MA5300 V1.00, (or higher Main Firmware version) - S/N: AFP\_\_\_\_" (Serial Number). Refer to figure 2.

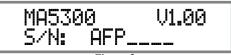

Figure 2

3. Rotate the INPUT Control to select the Setup Mode Menu item, "SETUP: Inputs, (Hold IN-PUT)". Refer to figure 3.

# SETUP: Inputs (Hold INPUT)

#### Figure 3

Continue to rotate the INPUT CONTROL to view the other SETUP Mode Options.

4. To exit from the SETUP Mode, press and hold in the INPUT Control and the Front Panel Display will indicate its normal display. Refer to figure 1.

# **Default Settings**

The Default Settings Chart below indicates the Function Name, Default Setting and the Page Number for additional information.

| Default Settings        |             |          |  |
|-------------------------|-------------|----------|--|
| Function Name           | Setting     | Page No. |  |
| MA5300                  | V           | 17       |  |
| DA1                     | V           | 17       |  |
| INPUTS                  | On / Rename | 17-18    |  |
| DATA PORTS<br>(1 and 2) | All Data    | 19       |  |
| PASSTHRU                | OFF         | 19       |  |
| USB Automute            | ON          | 20       |  |
| RS232 (Rate)            | 115200 Baud | 20       |  |
| Remote Control Codes    | Normal      | 20       |  |
| IR Sensor               | Enabled     | 21       |  |
| Power Mode              | Enabled     | 21       |  |

## **Firmware Version**

The MA5300 functionality is controlled by internal software that is know as Firmware. There are two Firmware Identification Numbers for the MA5300. The first Firmware Number is for the Main Circuitry of the MA5300 and can be identified at any time by utilizing the Setup Mode.

- 1. Press and hold in the INPUT Control to enter Setup Mode.
- 2. Referring to the Front Panel Information Displaythe number after the character "V" is the Firmware number. Refer to figure 2.

To view the second Firmware Number, which is for the Digital Audio Circuitry of the MA5300, perform the following steps:

- 3. Press and hold in the INPUT Control to enter Setup Mode.
- 4. Rotate the INPUT Control until the Front Panel Information Display indicates "DA1 Firmware, V1.00" (or higher Digital Audio Firmware version). Refer to figure 4.

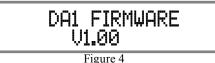

5. To exit the Setup Mode, press the INPUT Control.

# **Input Settings**

The MA5300 provides the ability to switch unused INPUTS Off (or back On if they have been previously switched Off). The default INPUT Names can be changed to match the name of the component connected to it or any other custom name desired (within 10 Characters).

## INPUT SWITCHED ON/OFF:

In the following example, the UNBAL 4 Input will be switched Off.

Note: When an INPUT is swiched Off, its name will no longer appear on the Front Panel Information Display when using the INPUT Control (Front Panel or Remote Control).

1. Press and hold in the INPUT Control to enter the SETUP MODE. Refer to figure 2.

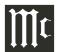

# Input Settings, con't

- 2. Rotate the INPUT Control until "SETUP: Inputs, (Hold INPUT)" appears on the Information Display. Refer to figure 3 on page 17.
- 3. Press and hold in the INPUT Control until "SETUP: UNBAL 4, On / Name (Hold INPUT)" appears on the Display. If necessary rotate the INPUT Control to select the UNBAL 4 Input. Refer to figure 5.

# SETUP: UNBAL 4 On/Name (Hold INPUT)

Figure 5

4. To switch the UNBAL 4 Input Off, rotate the VOLUME Control until the display indicates "SETUP: UNBAL 4, Off". Refer to figure 6.

SETUP: UNBAL 4

Figure 6

5. Exit the SETUP Mode by several presses of the INPUT Control.

In the following example, the UNBAL 4 Input will be switched On.

- Notes: 1. When an INPUT is swiched ON, its name will appear on the Front Panel Information Display when using the INPUT Control (Front Panel or Remote Control).
- 6. Press and hold in the INPUT Control to enter the SETUP MODE. Refer to figure 2, on page 17.
- 7. Rotate the INPUT Control until "SETUP: Inputs, (Hold INPUT)" appears on the Information Display. Refer to figure 3, on page 17.
- 8. Press and hold in the INPUT Control until "SET-UP: UNBAL 4, Off" appears on the Display. If necessary rotate the INPUT Control to select the UNBAL 4 Input. Refer to figure 6.
- 9. To switch the UNBAL 4 Input On, rotate the VOL-

- UME Control until the display indicates "SETUP: UNBAL 4, On / Name".
- 10. Exit the SETUP Mode by several presses of the INPUT Control

#### RENAME INPUT:

In the following example, the BAL (BALANCED) Input will be renamed to match up with the component connected (refer to page 8, step 13).

The MA5300 Default Input Names (UNBAL 1, BAL, COAX 1, etc.) as indicated on the Front Panel Display can be customized to a different name up to ten characters long (TUNER, CD PLAYER, etc.). The available characters for renaming the input include the following: ! <> \* , / - \_ 0 1 2 3 4 5 6 7 8 9 A B C D E F G H I J K L M N O P Q R S T U V W X Y Z . In the following example, the BAL Input will be re-

In the following example, the BAL Input will be renamed to "MEDIA SVR".

- 11. Press and hold in the INPUT Control to enter the SETUP MODE. Refer to figure 2, on page 17.
- 12. Rotate the INPUT Control until "SETUP: Inputs, (Hold INPUT)" appears on the Information Display. Refer to figure 7.

# SETUP: Inputs (Hold INPUT)

Figure 7

13. Press and hold in the INPUT Control until "SET-UP: BAL, On / Rename" appears on the Display. If necessary rotate the INPUT Control to select the BAL Input. Refer to figure 8.

SETUP: BAL On / Rename

Figure

14. Press and hold in the INPUT Control until "RENAME: BAL, >BAL <" appears on the Display. The character "B" is flashing to indicate it is

ready to be changed. Refer to figure 9.

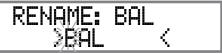

Figure 9

15. Rotate the VOLUME (ADJUST) Control to change the character "B" to "M". Refer to figure 10.

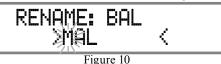

16. Rotate the INPUT Control until the character "A" is flashing, then rotate the VOLUME (ADJUST) Control to change the character "A" to "E". Refer to figure 11.

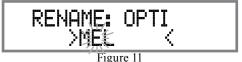

17. Rotate the INPUT Control until the character "L" is flashing, then rotate the VOLUME (ADJUST) Control to change the character "L" to "D". Refer to figure 12.

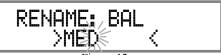

Figure 12

18. Rotate the INPUT Control until the "\_" empty space to the right of character D is flashing, then rotate the VOLUME (ADJUST) Control to change the "\_" empty space to character to "I". Refer to figure 13.

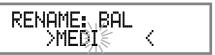

Figure 13

19. Rotate the INPUT Control until the "\_" empty space to the right of character I is flashing, then rotate the VOLUME (ADJUST) Control to change the "\_" empty space to character to "A". Refer to figure 14.

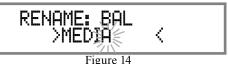

20. Repeat step 19 until the new name of "RENAME: BAL, MEDIA SVR" is indicated on the Front Panel Display. Refer to figures 15 thru 17.

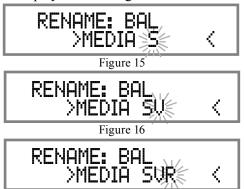

Figure 17

21. To save the new name, press and hold in the IN-PUT Control until "SETUP: MEDIA SVR, ON / Rename" appears on the Front Panel Information Display. Refer to figure 18.

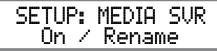

Figure 18

22. Exit the SETUP Mode by several presses of the INPUT Control.

Note: For convenience, an "Input Assignment Chart" on a separate sheet "Mc5A/5B" has been provided to keep track of changes.

#### **Data Ports**

Data Port Connections between the MA5300 and a McIntosh Source Component allow for basic function control of the source component using the MA5300 supplied HR085 Remote Control. By default, all of the four Data Ports are set to send the same Data to the selected source. To dedicate a given Data Port for only one source component (example, source component connected to the BAL Input will be assigned to Data Port 1) perform the following Steps:

- 1. Press and hold in the INPUT Control to enter the SETUP MODE. Refer to figure 2 on page 17.
- 2. Rotate the INPUT Control until "SETUP: Data Ports, (Hold INPUT)" appears on the Information Display. Refer to figure 19.

Figure 19

3. Press and hold in the INPUT Control until "SET-UP: DATA PORT 1, All Data" appears on the Display. Refer to figure 20.

# SETUP: DATA PORT 1 All Data

Figure 20

4. Rotate the VOLUME (ADJUST) Control to select the "BAL" Input. Refer to figure 21.

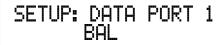

Figure 21

- 5. In a similar manner, perform steps 3 and 4 to assign any additional Data ports.
- 6. Exit the SETUP Mode by several presses of the INPUT Control

#### **Passthru**

When the MA5300 is part of a Home Theater or Multichannel Audio System the Right and Left Front Channels from an Audio/Video Processor or Surround Decoder can "Passthru" from the assigned MA5300 Input, into the MA5300 Power Amplifier Circurity. The "Passthru" Audio Signal is also available for a separate external Power Amplifier(s) via the number 1 Preamplifier Output Jacks. The Setup Mode allows selection of the specified MA5300 Input to be used for the Right and Left Front Channels. In the example below, the Right and Left Front Channels from the Audio/Video Processor will be connected to the UN-BALANCED 4 INPUT Jacks on the MA5300. Refer to page 9 for additional connection information.

Note: The Phono and Digital Inputs are not assignable as a Passthru Input.

- 1. Press and hold in the INPUT Control to enter the SETUP MODE. Refer to figure 2 on page 17.
- 2. Rotate the INPUT Control until "SETUP: Passthru, Off" appears on the Information Display. Refer to figure 22.

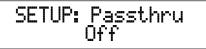

Figure 22

3. Rotate the VOLUME (ADJUST) Control to select "SETUP: Passthru, UNBAL 4" Input. Refer to figure 23.

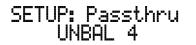

Figure 23

4. Exit the SETUP Mode by several presses of the INPUT Control

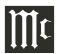

## **USB Automute**

The USB Automute Feature helps to ensure noise free playback of streaming music via the MA5300 USB Input, as the Digital Audio Signal format changes (PCM, DSD, etc.). On occasion due to the way a Digtal Audio Music Recording was made, it may become desirable to switch Off the USB Automute Feature. To switch Off Automute, perform the following steps:

- 1. Press and hold in the INPUT Control to enter the SETUP MODE. Refer to figure 2 on page 17.
- 2. Rotate the INPUT Control until "SETUP: USB Automute, ON" appears on the Information Display. Refer to figure 24.

SETUP: USB Automute ON

Figure 24

3. Rotate the VOLUME (ADJUST) Control to select "SETUP: USB Automute, OFF" Input. Refer to figure 25.

SETUP: USB Automute OFF

Figure 25

4. Exit the SETUP Mode by several presses of the INPUT Control

#### Comm Port Baud Rate

The MA5300 may be remotely controlled from other equipment connected to the Rear Panel RS232 Jack. The speed at which the MA5300 communicates (8 bit, no parity and 1 stop bit) with other equipment is adjustable from 9,600 bits per second to 115,200 bits per second. To change from the default speed of 115,200 bits per second, perform the following steps:

- 1. Press and hold in the INPUT Control to enter the SETUP MODE. Refer to figure 2 on page 17.
- 2. Rotate the INPUT Control until "SETUP: RS232, 115200 Baud" appears on the Information Display. Refer to figure 26.

SETUP: RS232 115200 Baud

Figure 26

- 3. Rotate the VOLUME (ADJUST) Control to select the desired Baud Rate Speed.
- 4. Exit the SETUP Mode by several presses of the INPUT Control.

## **Remote Control Codes**

The HR085 Remote Control included with the MA5300 utilizes the NORMAL McIntosh Control Codes. The Second Set of Control Codes the MA5300 will respond to is referred to as the ALTERNATE Codes. The Alternate Codes are used when the MA5300 is used in the same location as another McIntosh Preamplifier and/or A/V Processor. This will prevent the Remote Control from affecting the operation of both units at the same time. To activate the Remote Control ALTERNATE Codes perform the following steps:

- 1. Press and hold in the INPUT Control to enter the SETUP MODE. Refer to figure 2 on page 17.
- 2. Rotate the INPUT Control until "SETUP: IR Codes, Normal" appears on the Information Display. Refer to figure 27.

SETUP: IR Codes Normal

Figure 27

3. Rotate the VOLUME (ADJUST) Control to the Alternate Codes. Refer to figure 28.

SETUP: IR Codes Alternate

Figure 28

4. It is now necessary to change the HR085 Remote Control over to the Alternate Codes. Information on the HR085 Remote Control is available for download from the McIntosh Web Site:

http://www.mcintoshlabs.com/us/Products/pages/ ProductDetails.aspx?CatId=preamplifiers&ProductId=MA5300

5. Exit the SETUP Mode by several presses of the INPUT Control.

## **IR Sensor**

The MA5300 Front Panel Sensor, which receives the signals from the HR085 Remote Control, can be switched off to prevent interference when an external IR Sensor is connected. To de-activate the Front Panel IR Sensor perform the following steps:

- 1. Press and hold in the INPUT Control to enter the SETUP MODE. Refer to figure 2 on page 17.
- 2. Rotate the INPUT Control until "SETUP: Front IR, Enabled" appears on the Information Display. Refer to figure 29.

SETUP: Front IR Enabled

Figure 29

3. Rotate the VOLUME (ADJUST) Control to select Disabled. Refer to figure 30.

SETUP: Front IR
Disabled

Figure 30

5. Exit the SETUP Mode by several presses of the INPUT Control.

#### **Power Mode**

The MA5300 incorporates an Auto Off Feature, which automatically places the preamplifier into the Power Saving Standby/Off Mode. This occurs approximately 30 minutes after there has been an absence of user activity (includes changes to any of the Operation Functions such as source selection, volume adjustment, etc.) or absence of an audio signal. If it is desirable to disable the Auto Off Feature perform the following steps:

- 1. Press and hold in the INPUT Control to enter the SETUP MODE. Refer to figure 2 on page 17.
- 2. Rotate the INPUT Control until "SETUP: Auto Off, Enabled" appears on the Information Display. Refer to figure 31.

SETUP: Auto Off Enabled

Figure 31

3. Rotate the VOLUME (ADJUST) Control to select Disabled. Refer to figure 32.

SETUP: Auto Off Disabled

Figure 32

4. Press the INPUT Control to exit the Setup Mode.

# **Factory Reset**

If it becomes desirable to reset all the adjustable settings (Setup and Trim Settings) to the factory default values, perform the following steps:

- 1. Press and hold in the INPUT Control to enter the SETUP MODE. Refer to figure 2 on page 17.
- 2. Rotate the INPUT Control until "FACTORY RE-SET, (Hold INPUT)" appears on the Information Display. Refer to figure 33.

FACTORY RESET (Hold INPUT)

Figure 33

3. Press and hold in the INPUT Control until "FACTORY RESET, In Progress!" appears on the Information Display, then release the INPUT Control. Refer to figures 34 and 35.

FACTORY RESET In Progress!

Figure 34

FACTORY RESET Completed!

Figure 35

4. Press the Front Panel STAND/BY Push-button to switch On the MA5300.

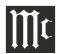

# **Reset of the Microprocesors**

# **Reset of Microprocessors**

In the unlikely event the controls of the MA5300 stop functioning, the microprocessors can be reset by performing the following:

- 1. Press the STANDBY/ON Push-button until the STANDBY/ON LED Indicator switches Off.
- 2. Then release the STANDBY/ON Push-button and the MA5300 will switch Off.
- 3. When the STANDBY/ON LED is illuminated press the STANDBY/ON Push-button, the MA5300 will resume normal operation.

Note: This can be performed with the MA5300 On or in the Standby Mode.

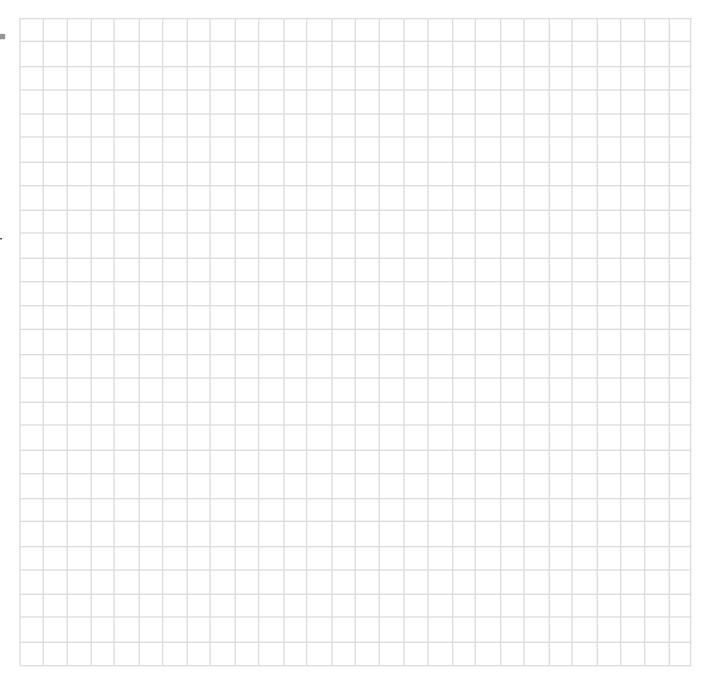

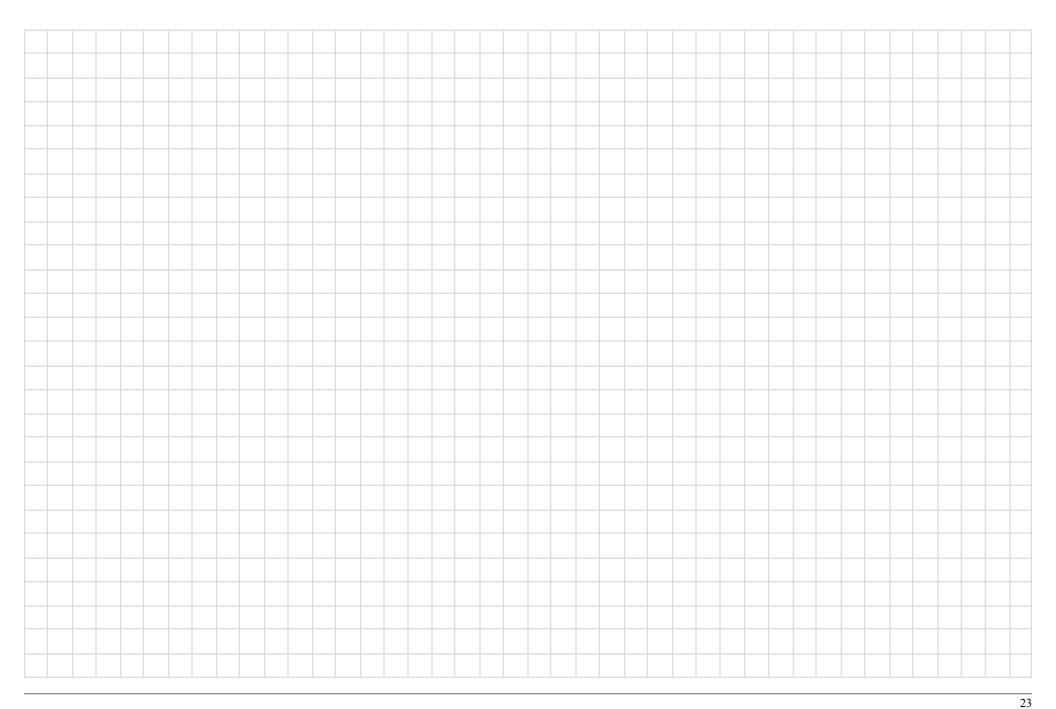

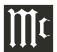

# **How to Operate the MA5300**

#### Power On and Off

The Red LED above the STANDBY/ON Push-button lights to indicate the MA5300 is in Standby mode. To switch ON the MA5300, Press the STANDBY/ON Push-button on the Front Panel or press the  $\circlearrowleft$  (Power - Green) Push-button on the Remote Control. The MA5300 will go through a brief startup initialization with the Front Panel Display indicating Power Guard is active, last used source and volume setting. This is followed by the volume setting indication starting at zero and then increasing to the last used volume setting. Refer to figures 50, 51, 52 and 53. To switch OFF the MA5300, press the STANDBY/ON Push-button on the Front Panel or the  $\circlearrowleft$  (Power - Red) Push-button on the Remote Control.

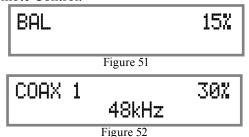

Note: For an explanation of the Remote Control Push-button functions, refer to pages 14 and 15.

#### **Source Selection**

Rotate the INPUT Control to select the desired source or press the INPUT Up▲ or Down▼ Push-button on the Remote Control. Refer to figures 50 and 53.

#### **Volume Control**

Rotate the Front Panel VOLUME Control or use the VOLume Up▲ or Down▼ Push-buttons on the Remote Control for the desired listening level. Refer to figures 50 and 53.

#### **Trim Functions**

The MA5300 has various Trim Selections with Adjustments. The Trim Functions include Balance, Input Trim Level, Tone Controls, Bass, Treble, Mono/Stereo, Meter Backlight, Display Brightness and HXD Mode (when Headphones are connected). The Trim Settings are stored in memory independently for each Input Source Selected, except the Meter Illumination and Digital Audio Display settings of On or Off, which are the same for all inputs.

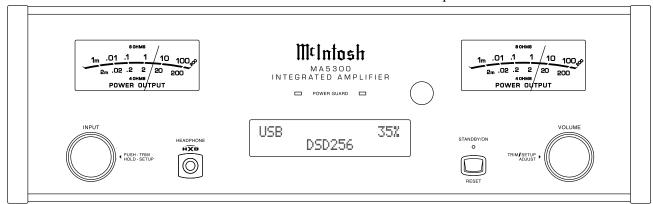

Note: Selection and Adjustment of all Trim Functions may be performed by pressing the Front Panel INPUT Trim Control and then rotating it to select the desired Trim Function. Then use the VOLUME Adjust Control to change the setting. Remote Control TRIM Push-Button together with the LEVEL UP/Down Push-button may also be used. Refer to figures 50

After approximately 5 seconds the Display returns to indicate the Source Selection and Volume Level.

and 53.

#### **BALANCE**

Listening balance varies with different program sources, room acoustics and listening positions relative to the Loudspeakers. Use the Balance (Trim Function) as needed to achieve approximately equal listening volume levels in each Loudspeaker. To adjust the Balance perform the following:

1. Press the TRIM Push-button repeatedly on the Remote Control until "L BALANCE R, || " appears on the Front Panel Display. Refer to figure 54.

O TV O CABLE (2) Milntosh HR085

Figure 53

Note: The Front Panel INPUT/Trim Control may also be used

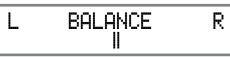

Figure 54

2. Rotate the VOLUME/Adjust Control or press the LEVEL UP / DOWN Push-buttons on the Remote Control to emphasize the Right Channel (refer to figure 55) or the Left Channel (refer to figure 56).

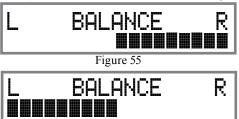

Figure 56

The Front Panel Display indicates the relative Balance changes. After approximately 5 seconds, the Display returns to indicate the Source Selection and Volume Level. To verify the Balance setting without changing it, use the TRIM Push-button and select Balance.

## TRIM LEVEL

Source Components can have slightly different volume levels resulting in the need to readjust the MA5300 Volume Control when switching between different sources. The MA5300 allows the adjustment of levels for each Source, ensuring the same relative volume. To adjust the Trim Level for the currently selected Input Source perform the following steps:

1. Select "INPUT TRIM" as indicated on the Front Panel Information Display. Refer to figures 50, 53 and 57.

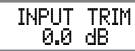

Figure 57

2. Adjust the Trim Level of each Input to match the average volume level of the Input most frequently listened to. The range of adjustment is  $\pm$  6.0dB in half dB steps. Refer to figures 58 and 59.

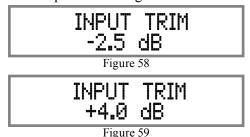

After approximately 5 seconds the Information Display returns to indicate the Source Selection and Volume Level.

## TONE CONTROL

The Tone Controls default setting is On. The TRIM TREBLE and BASS Settings may be adjusted for the currently selected Input Source. When the Tone Controls are Disabled the previous settings for Treble and Bass are bypassed from the signal path. To deactivate Tone Controls perform the following:

- 1. Select the desired Input Source.
- 2. Press the TRIM Push-button on the Remote Control until "TONE CONTROLS, On" appears on the Front Panel Display. Refer to figure 60.

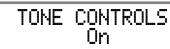

Figure 60

3. Press TRIM LEVEL UP / DOWN Push-button to deactivate the Tone Controls. Refer to figure 61.

Note: When the TONE CONTROLS Setting is Off, the BASS and TREBLE Controls will be inactive.

# TONE CONTROLS Off

Figure 61

After approximately 6 seconds the Display returns to indicate the Source Selection and Volume Level.

## **BASS**

The Intensity of the Low Frequencies in the music can be increased or decreased by using the Trim Select and Trim Adjust Controls. To make an adjustment perform the following:

1. Use the Front Panel INPUT/TRIM Control or press the TRIM Push-button on the Remote Control until "BASS 0 dB" appears on the Front Panel Information Display. Refer to figure 62.

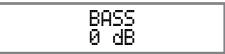

Figure 62

2. Rotate the INPUT/TRIM Control or press the LEVEL + / - Push-buttons to increase (refer to figure 63) or decrease (refer to figure 64) the volume level of the low frequencies.

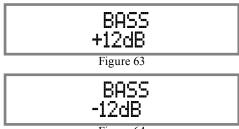

Figure 64

The Front Panel Display indicates the Bass changes in steps from +12dB to -12dB. After approximately 6 seconds the Display returns to indicate the Source Selection and Volume Level.

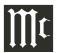

# How to Operate the MA5300, con't

#### **TREBLE**

The Intensity of the High Frequencies in the music can be increased or decreased by using the Trim Select and Trim Adjust Control. To make an adjustment perform the following:

1. Use the Front Panel INPUT/TRIM Control or the TRIM Push-button on the Remote Control until "TREBLE, 0 dB" appears on the Front Panel Information Display. Refer to figure 65.

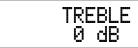

Figure 65

2. Rotate the VOLUME/ADJUST Control or press the LEVEL UP / DOWN Push-buttons to increase (refer to figure 66) or decrease (refer to figure 67) the volume level of the high frequencies.

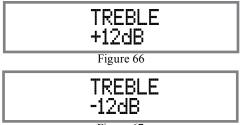

Figure 67

The Front Panel Display indicates the Treble changes

in steps from +12dB to -12dB. After approximately 6 seconds the Display returns to indicate the Source Selection and Volume Level.

#### MONO/STEREO MODE

By default the Stereo Mode is active for all Input Sources however, any Input Source may be assigned to Mono Mode. To change Stereo Mode to Mono for a given Input Source, perform the following steps:

- 1. Select the desired Input Source.
- 2. Select "MONO / STEREO, ———" as indicated on the Front Panel Information Display. Refer to figure 68.

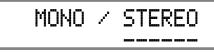

Figure 68

3. To select MONO Mode adjust the TRIM LEVEL. Refer to figure 69.

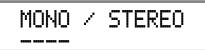

Figure 69

After approximately 5 seconds the Information Display returns to indicate the Source Selection and Volume Level.

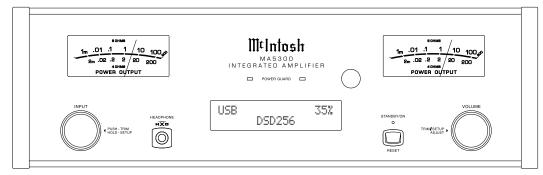

Figure 50

#### METER BACKLIGHT

The MA5300 Front Panel Meter Illumination may be switched On or Off by performing the following:

1. Select "METER LIGHTS, On" as indicated on the Front Panel Information Display. Refer to figures 50, 53 (on page 24) and 70.

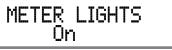

Figure 70

2. Switch Off the Meter Illumination. Refer to figure 71.

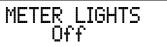

Figure 71

After approximately 5 seconds the Information Display returns to indicate the Source Selection and Volume Level

- Notes: 1. Meter Illumination of recent McIntosh Power Amplifiers will also switch On/Off when connected to the MA5300 via a power control cable.
  - 2. Some A/V Processors will provide an On/Off Control Signal when the MA5300 Passthru Input Jack is connected to the A/V Processor via the power control cable.

#### INFORMATION DISPLAY ILLUMINATION

The Brightness Level of the MA5300 Front Panel Information Display can be adjusted from bright to dim by performing the following:

- 1. Select "DISPLAY BRIGHTNESS" as indicated on the Front Panel Information Display. Refer to figures 50, 53 (on page 24) and 72.
- 2. Reduce the Brightness level by adjusting the TRIM LEVEL. Refer to figure 73.

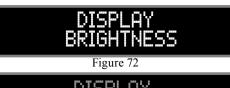

# DISPLAY BRIGHTNESS

Figure 73

After approximately 5 seconds the Information Display returns to indicate the Source Selection and Volume Level.

#### **HEADPHONE HXD**

When headphones are connected to the MA5300 Front Panel Jack, an additional TRIM function becomes available. McIntosh's HXD brings the acoustical depth and spatiality of music normally heard with loudspeakers, to your headphones. The default setting is HXD On. To switch HXD Off perform the following:

1. Momentarily press the INPUT Control, then rotate it to select "HEADPHONE HXD, On". Refer to figure 74.

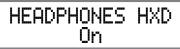

Figure 74

2. To deactivate the HXD Mode rotate the VOL-UME Adjust Control until the Front Panel Display indicates "HEADPHONE HXD, Off". Refer to figure 75.

> HEADPHONES HXD Off

Figure 75

### Trim

Press the Front Panel INPUT/TRIM Control to activate the MA5300 Trim Functions. Rotate the Front Panel INPUT/Trim Control to select the desired Trim Function and then rotate the VOLUME/Adjust Control to vary or make changes. Refer to figure 50. The Remote Control TRIM and LEVEL UP and LEVEL DOWN Push-buttons may also be used. Approximately 5 seconds after Trim Function Selection and/or adjustments have stopped, the MA5300 will switch off the Trim Mode.

# Mute

(A)

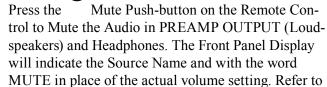

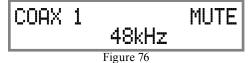

figure 76.

Pressing the Mute Push-button a second time or adjusting the volume control will un-mute the MA5300.

# **Headphones Jack**

Connect a pair of dynamic headphones to the Headphone Jack with a 1/4" (0.635cm) stereo phone type plug for private listening. The Loudspeakers connected to the MA5300 will be automatically muted. For additional Information refer to "HEADPHONE HXD".

Note: The Headphone Output is optimized for impedances ranging from 100 to 600 ohms.

# **Power Output Meters**

The MA5300 Power Output Meters indicate the power

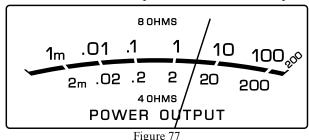

delivered to the Loudspeakers. Refer to figure 77. The meters respond to all the musical information being produced by the Amplifier. They indicate to an accuracy of at least 95% of the power output with only a single cycle of a 2,000Hz tone burst. When an 8 Ohm Loudspeaker is connected to the MC5300, refer to the upper meter scale for power ouput reading. Likewise when a 4 Ohm is connected, refer to the lower meter scale for power ouput reading.

#### **Power Guard**

During normal operation, the Front Panel Power Guard Indicators will momentarily illuminate during peaks in the audio signals. In the event the MA5300 over heats, due to improper ventilation, high ambient temperature and/or impedance mismatch, the internal protection circuits will activate. The Front Panel Power Guard Indicators will continuously illuminate and the audio will be muted. When the MA5300 has returned to a safe operating temperature, normal op-

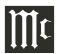

# How to Operate the MA5300, con't

eration will resume.

# **Using a Separate Power Amplifier**

To use a separate external Power Amplifier with the MA5300 Preamplifier Circuitry, remove the McIntosh Jumpers that are located between the PREAMP OUT-

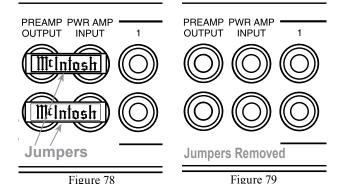

PUT Jacks and the PWR AMP INPUT Jacks. Refer to figures 78 and 79.

Note: 1. The McIntosh Jumpers must be connected, between the above mentioned jacks, when the MA5300 Internal Power Amplifier is to be used.

- 2. Both a separate Power Amplifier and the MA5300 built-in Power Amplifier can be used at the same time, refer to page 10 for more information.
- 3. The MA5300 VOLUME Control will affect the sound level of the Loudspeakers connected to both Power Amplifiers.

#### **Passthru**

When the MA5300 is connected together with a Mc-Intosh Multichannel A/V Control Center or Surround Decoder and has the PASSTHRU Mode activated, it will automatically turn-on when the A/V Processor or

# **PASSTHRU**

Figure 80

Surround Decoder is turned On. It will indicate on the Front Panel Display "PASSTHRU". Refer to figure 80. When the MA5300 is in the Passthru Mode the Front Panel Controls and Push-buttons are deactivated as long as the Passthru Mode is active.

## **Optical and Coaxial Digital Inputs**

When a Digital Input (Optical or Coaxial Connection) on the MA5300 is selected, the Front Panel Display

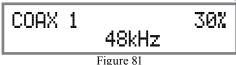

will indicate the sample rate when a signal is present "48kHz". Refer to figure 81.

During the time there is no Digital Signal present on

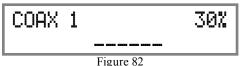

the selected input the display will indicate "\_\_\_\_\_". Refer to figure 82.

## **USB Input Operation and Driver Installation**

The MA5300 USB Input provides the capability to playback music from a computer, when the computer is connected to the rear panel USB connector.

Note: The USB Input is for direct connection to a computer only. To playback music from an USB Drive, connect the USB Drive to another USB Port on the computer and select the USB Drive with the Media Playback Program.

The MA5300 USB Input is compatible with PC Computers using Microsoft®, Windows 7 (SP1), Windows 8.1 and Windows 10. It is also compatible with Apple® Macintosh® Computers using OS-10.6.8 or later.

When using a PC Computer with Windows, a special McIntosh USB Audio Software Driver needs to be installed on the PC Computer. The driver needs to be installed before connecting the MA5300 USB Input to the USB Port on the computer.

Note: If an Apple Macintosh computer is used with the MA5300, no additional driver is required.

The McIntosh USB Audio Windows Driver is available for download from the McIntosh Web Site:

http://www.mcintoshlabs.com/us/Support/Pages/ Manuals.aspx

Under "PRODUCT CATEGORY" select "Preamplifiers" then under "MODEL NUMBER" select "MA5300". Click on "SEARCH" then select "Mc-Intosh-HD USB Audio Windows Drive D v1.0" and download the PC Windows Driver. Follow the instructions below to install the McIntosh MA5300 Driver:

Purpose: To Install the McIntosh
USB Audio Windows Driver for use with
McIntosh Products with an USB-Digital
Audio Input.

**Requirements:** 1. A PC Computer with a functioning USB Port.

- 2. Windows 7 (SP1 or greater). Windows 8 (8.1) or Windows 10 Operating System.
- 3. An USB Cable with Type A to Type B Connectors.

## **Installing the Software**

It is important to first install the downloaded software on your computer before connecting the McIntosh Product to the computer. The USB Driver is included in the downloaded software package.

Note: Before installing this software, please check to see if the McIntosh Product(s) with the USB-Digital Audio Input has the latest firmware version, if not update the firmware first.

- 1. Unzip the downloaded McIntosh Windows USB Driver Software Package.
- 2. Run "McIntoshHDSwPkg 20150814 v1p9p110p2. zip". Refer to figures 90 thru 97.

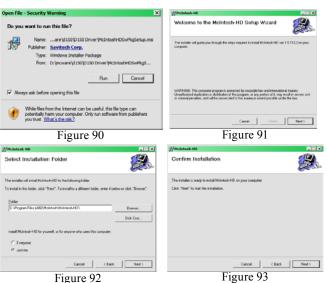

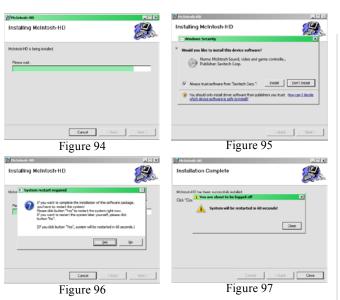

3. When the Windows Security window appears check the Always trust software from "Savitech Corp." box and then the Install button. When the software has been installed, it is necessary to reboot the computer. Refer to figure 96. McIntosh-HD

After rebooting, a McIntosh-HD icon will appear on the desktop. Refer to figure 98.

# Audio CPL Figure 98

#### **USB** Connection

Connect the USB Cable with Type A to Type B connectors between the PC Computer and the McIntosh Product with the USB-Digital Audio Input. An Icon will appear On-Screen indicating Windows has found

new hardware. Refer to figure 99.

Upon completion of installing the driver, figure 100 will appear.

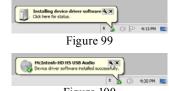

Figure 100

## **Windows Sound Settings**

For proper operation of the McIntosh Product via the Computer USB Connection, it is required to make changes to Windows Sound Settings:

- 1. From the Windows START button, click on "CONTROL PANEL" followed by selecting "SOUND". Refer to figure 101.
- 2. Referring to figure 102. first select "McIntosh-HD HS USB Audio" and than click on the "Set Default" button.

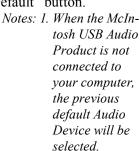

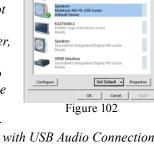

2. If other McIntosh Products with USB Audio Connections are also connected to the computer, an additional "McIntosh USB Audio" playback device will appear in the listing. Make sure to select the "McIntosh-HD HS USB Audio" from available playback devices listed when using this McIntosh Product for USB Audio.

# **Control Panel Settings**

To activate the McIntosh-HD USB Audio Control Panel Click on the "McIntosh Icon" (located in the Windows notification area on the right side of the taskbar)

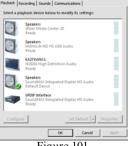

Figure 101

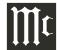

# How to Operate the MA5300, con't

or Click on the Windows "Show hidden icons", then Select the "McIntosh Icon". Refer to figures 103 and 104

Notes: 1. It is not necessary
for the McIntoshHD USB Audio
Control Panel to
be running, unless
it is desired to
make changes to
the default settings.

- 2. The McIntosh-HD USB Audio Control Panel displays the current Sampling Rate, Bit-Rate and Buffer Size for the music streaming from the computer into the MA5300.
- 3. When the Media Stream Program on the computer is set to output in the "ASIO" format, the Mc-Intosh -HD USB Audio Control Panel allows for changing the settings parameters on the fly.

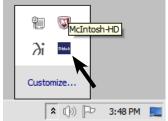

Figure 103

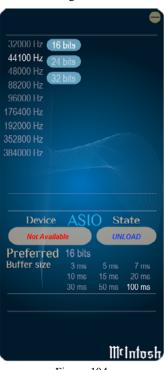

Figure 104

# **USB Music Playback**

When the USB Input is selected on the McIntosh MA5300, the Front Panel Display indicates the

Sampling Rate (refer to figures 105 and 106 for PCM Signals).

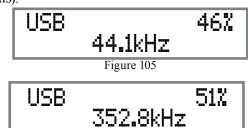

Figure 106

Figures 107 and 108 indicate a Sampling Rate of 128 or 256 times the Sampling Rate of a CD Disc for the incoming DSD Digital Audio Signal.

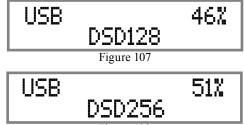

Figure 108

The Sampling Rate and the Bit Rate are determined by the original recording, the Application Output Format (when available) and the McIntosh-HD Control Panel Settings.

Note: In general, when the original music is recorded at a higher Sampling Rate, the result is usually more detail in the music. However, this higher rate results in consuming larger amounts of storage space. The Sample Rate usually should be set to match the Sample Rate of the music recording being played back.

There are many third party Applications (besides Applications like Windows Media Player) for steaming music from the computer to McIntosh MA5300 USB Input. An example of just one of the available applications is "JR iver Media Center".

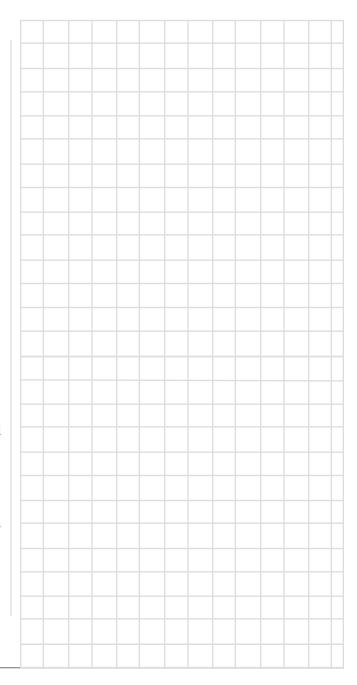

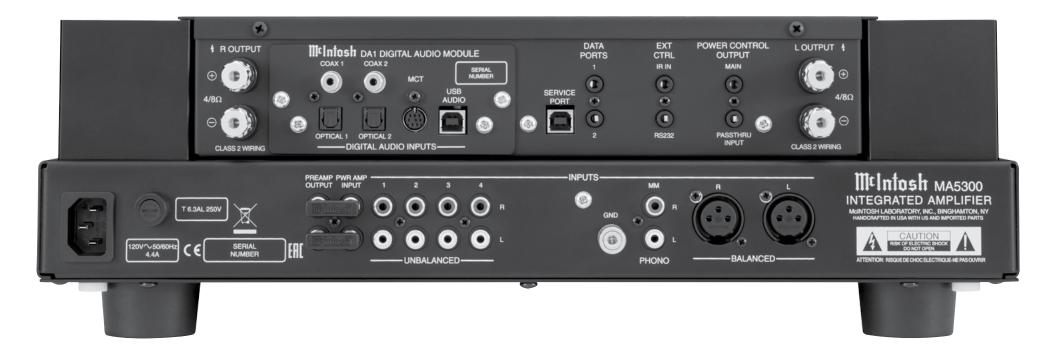

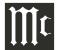

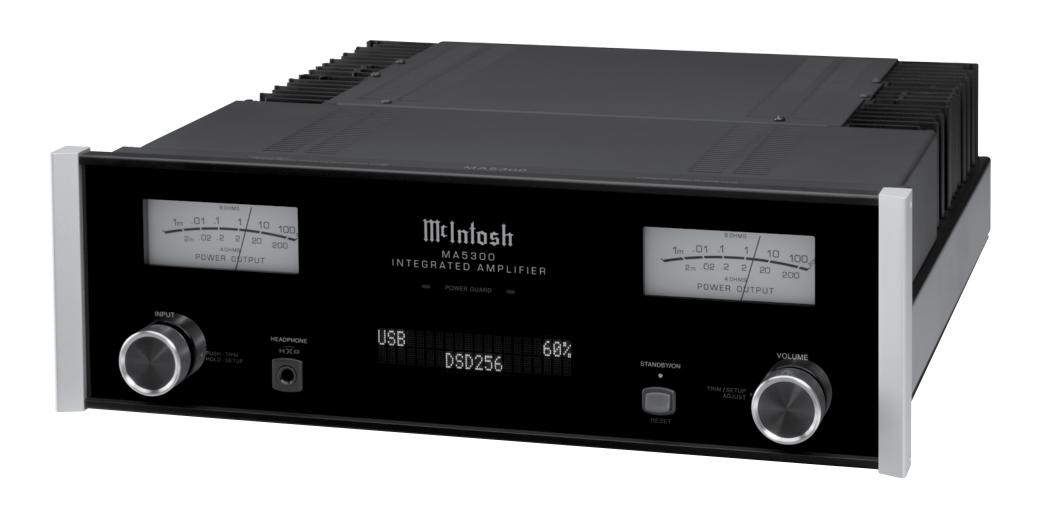

# **Amplifier Specifications**

## **Power Output**

Minimum sine wave continuous average power output per channel, with both channels operating is:

100 watts into 8 ohm load

160 watts into 4 ohm load

# **Output Load Impedance**

8 or 4 ohms

#### **Rated Power Band**

20Hz to 20,000Hz

#### **Total Harmonic Distortion**

0.005% maximum with both channels operating from 250 milliwatts to rated power, 20Hz to 20,000Hz

## **Intermodulation Distortion**

0.005% maximum, if the instantaneous peak power is 400 watts or less per channel with both channels operating for any combination of frequencies from 20Hz to 20,000Hz

## **Dynamic Headroom**

1.8dB

# **Wide Band Damping Factor**

Greater than 200 - 8 ohm Greater than 100 - 4 ohm

#### **Power Guard**

Less than 2% THD with up to 16dB overdrive at 1,000Hz

# **Frequency Response**

+0, -0.5dB from 20Hz to 20,000Hz

+0, -3dB from 10Hz to 100,000Hz

# **Preamplifier Output (at rated input)**

1.4V unbalanced (8V Maximun)

## **Sensitivity (for rated output)**

High Level - 250mV unbalanced, 500mV balanced

Phono MM - 2.5mV

Power Amp In - 1V (8 ohm load)

## **Signal To Noise Ratio (A-Weighted)**

High Level - 95dB below rated output Phono MM - 82dB below 5mV input Power Amplifier - 110dB below rated output

## **Input Impedance**

High Level - 20K ohms Phono MM - 47K ohms; 50pF

## **Preamplifier Output Impedance**

220 ohms

# **Maximum Input Signal**

High Level - 8V unbalanced, 16V balanced

Phono MM - 80mV

Power Amplifier In - 8V

## **Headphone Impedance**

100 to 600 ohms

# **Voltage Gain**

High Level to Preamp Output: 15dB Phono MM to Preamp Output: 55dB

Power Amplifier: 29dB

# **Power Control Output**

12VDC, 25mA

# MA5300 Tone Control Curves

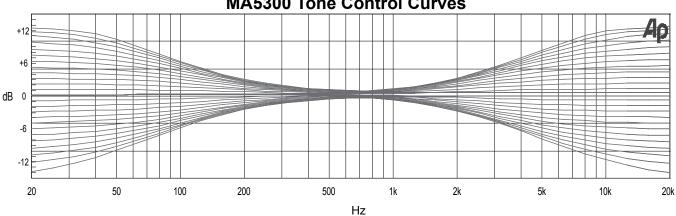

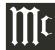

# **Digital Audio Specifications**

# **Digital Input Signal Format**

Coaxial and Optical Inputs - SPDIF (PCM) MCT and USB Inputs - PCM, DSD

# **Digital Input Sample Rate**

Coaxial and Optical: 44.1kHz to 192kHz, 24-Bit

MCT: 44.1kHz, 16-Bit (CD) DSD64 (SACD)

USB: 44.1kHz to 384kHz, 32-Bit (PCM)

DSD64, DSD128, DSD256, DXD352.8kHz, DXD384kHz

# **Digital Inputs**

Coaxial: 0.5V p-p/75 ohms

Optical: -15dbm to -21dbm (TOS Link)

MCT: 0.5V p-p/75 ohms USB: USB Type B Connector

# **General Specifications**

## **Power Requirements**

Field AC Voltage conversion of the MA5300 is not possible. The MA5300 is factory configured for one of the following AC Voltages:

100 Volts, 50/60Hz at 3.7 amps 110 Volts, 50/60Hz at 3.0 amps 120 Volts, 50/60Hz at 3.2 amps 127 Volts, 50/60Hz at 3.4 amps 220 Volts, 50/60Hz at 1.8 amps 230 Volts, 50/60Hz at 1.6 amps 240 Volts, 50/60Hz at 1.6 amps Standby: Less than 0.25 watt

Note: Refer to the rear panel of the MA5300 for the correct voltage.

## **Overall Dimensions**

Width is 17-1/2 inches (44.4cm)
Height is 6 inches (15.2cm) including feet
Depth is 22 inches (55.88cm) including the Front
Panel, Knobs and Cables

# Weight

38 pounds (17.2 kg) net, 55.5 pounds (25.2 kg) in shipping carton

# **Shipping Carton Dimensions**

Width is 26-1/2 inches (67.3cm) Depth is 24-1/4 inches (62.2cm) Height is 11-3/4 inches (29.9cm))

# **Packing Instructions**

# MA5300 Packing Material List

In the event it is necessary to repack the equipment for shipment, the equipment must be packed exactly as shown below. It is very important that the four plastic feet are attached to the bottom of the equipment. Two #10 x 2-1/2 inch screws and washers must be used to fasten the unit securely to the bottom pad and wood skid. This will ensure the proper equipment location on the bottom pad. Failure to do this will result in shipping damage.

Use the original shipping carton and interior parts only if they are all in good serviceable condition. If a shipping carton or any of the interior part(s) are needed, please call or write Customer Service Department of McIntosh Laboratory. Refer to page 2. Please see the Part List for the correct part numbers.

| Quantity | Part Number | Description                |
|----------|-------------|----------------------------|
| 1        | 033838      | Shipping carton            |
| 2        | 033837      | End Cap                    |
|          |             |                            |
| 1        | 033836      | Inner carton               |
| 1        | 033725      | Top pad                    |
| 1        | 034576      | Bottom pad                 |
| 1        | 034480      | Wood skid                  |
| 2        | 017218      | Plastic foot (spacer)      |
| 2        | 401204      | #10 x 2-1/2 inch           |
|          |             | wood screw                 |
| 2        | 404033      | #10 flat washer 1-3/4 inch |
| 4        | 017937      | Plastic foot               |
| 4        | 400159      | #10-32 x 3/4 machine screw |
| 2        | 404033      | #10 flat washer            |
|          |             |                            |

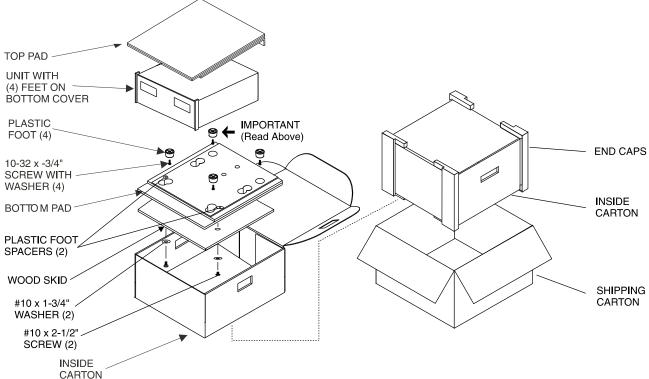

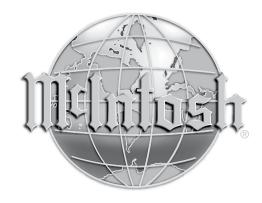

McIntosh Laboratory, Inc. 2 Chambers Street Binghamton, NY 13903 www.mcintoshlabs.com

The continuous improvement of its products is the policy of McIntosh Laboratory Incorporated who reserve the right to improve design without notice. Printed in the U.S.A.